Tower of Hanoi ECE 470 Lab 2 Intro

Ben Walt

UIUC

Fall 2020

Ben Walt (UIUC)

- You can find this document and any others that I share in my Box Share Folder
- You can also find it on my Website

- Our goal is to use ROS to solve the Tower of Hanoi puzzle
- The robot should accept input from the user to select the starting and ending tower locations.
- Suction feedback should be implemented and detect if a block is missing.
- Prep for Next Lab:
  - Continue to work on Lab 2 during your off week
  - Prepare for Lab 3 Forward Kinematics (out soon I hope)
  - Write your lab report

A demonstration of your working code is required for this lab.

- Show me (your TA) your working program
- Online students will demo their simulation over Zoom
- In-person students can demo in-person or via Zoom
- All demos will be live (no recordings), so please plan ahead to see me in office hours or during lab time prior to the due date.
- Please read the requirements carefully. Every semester people want to demo without completing the lab properly.

ROS (Robot Operating System) is a program that allows for easy integration of many systems in a robot. A vital aspect is how it passes information between processes.

- Nodes These are processes and there will be many of them
- Master This knows about all the nodes and helps connect them
- Messages (Data structures) Nodes communicate with each other via messages
- Topics Nodes publish and subscribe to topics via messages

## Graph of a Self Driving Car in ROS

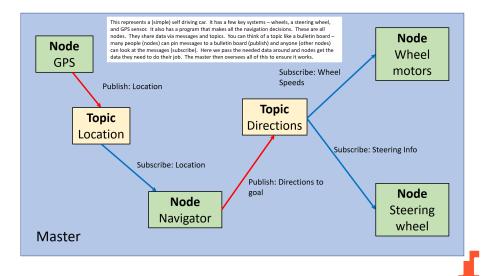

- Lab reports will be due according to the schedule in GradeScope.
  - Group A Week of 12 October
  - Group B Week of 19 October
- Please look closely at the lab report guidelines document How to Write a Lab Report
- Read Section 2.8 carefully and ensure that you answer all the questions there.

- I have created a simple example of a lab report based on Lab 1 Lab 1 Report
- You can use the How to Write a Lab Report document as a Word template to write yours or a Latex template is provided.
- Google Docs is not really adequate to write the report. If you choose to use it, you need to figure out how to match the format requirements.

Please note the following:

- Section headers are numbered
- The report is written in full sentences and paragraphs not just a set of bullet points
- Figures require captions and should be referred to by number e.g. Figure 2
- Only include figures that you discuss in the text
- No screenshots of text, no hand drawn figures and don't take pictures of a screen with your cellphone.
- Read the requirements carefully if asked to discuss a topic, do so.

## Lab 2 - Hints and Help

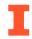

Ben Walt (UIUC)

- Read the code carefully. There are only a few sections that you need to work on.
- Solve the Towers of Hanoi yourself or read about the solution. What changes when you change start and end locations?
- Make use of the Adding Suction Feedback document.
  - Using ROS commands needs to be discussed in your report.
- Make sure you understand the Q matrix and how it works with the move\_block() function. See Figure 2.5 in the manual.

- Ask yourself "What were the most important things we did in this lab?" This should be the focus of your report.
- Use code snippits to help explain what you did
- Include your code (lab2\_exec.py only) as an appendix in your report
- Figures, Figures, Figures I love figures and expect you to make good use of them in every report!
- Follow the How to Write a Lab Report Guidelines!

- Do the pre-lab and reading for Lab 3 (Out soon)
- Finish your Lab 2 solution before the demo due date.
- Start writing your lab report following the lab report guidelines.